## **Softlink Oliver v3.5 and PRC Listmaker**

The following instructions are for Softlink clients running any version of Oliver v3.5, who wish to compare their catalogue with the South Australian Premier's Reading Challenge (PRC) Listmaker application.

To compare your Oliver catalogue to the PRC list, your resource data must be exported as a MARC file. This file can then be run through the PRC Listmaker to identify the resources in your library that are on the reading list.

If required, the PRC Listmaker application can create a MARC file of the matched resources, which can then be imported into Oliver. The matched resources will have a few data modifications that will allow OPAC searches to identify your resources that are on the reading list.

Once the reading challenge is over, another MARC file can be generation from the PRC Listmaker and imported into Oliver, so that the modified data is reset to its original state. This can only be done if the original MARC that was exported from Oliver has been kept.

## **Exporting MARC Data for Comparison with PRC Listmaker**

To export your catalogue to a MARC file, which can then be compared to PRC Listmaker, perform the following steps:

- 1. Navigate to **Cataloguing > Resources**.
- 2. From the **Function Menu** select **MARC Export**.

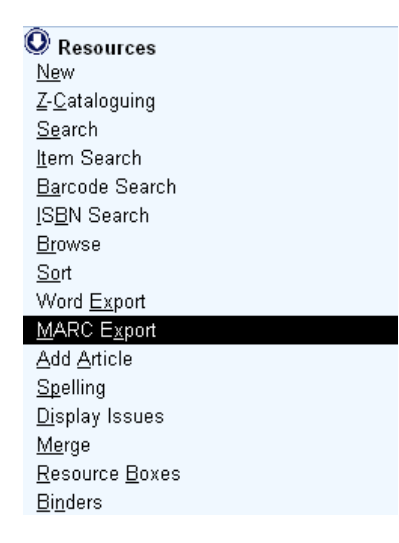

3. Within a few minutes the following screen is displayed. Click **Save** and store the file in an easily accessible location, such as your *Desktop*. The file's default name is *gateway*.

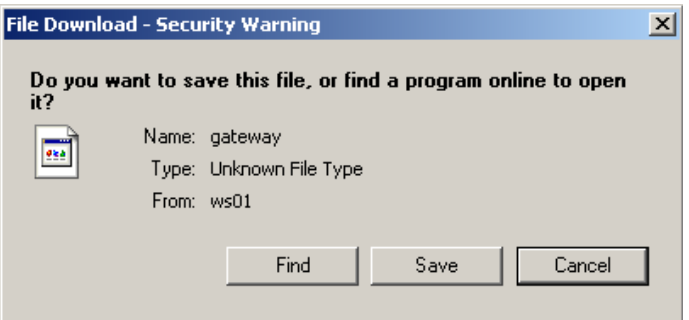

4. When the file has successfully been saved, which can take a few minutes, the *Download Complete* window is displayed. Click **Close** to continue.

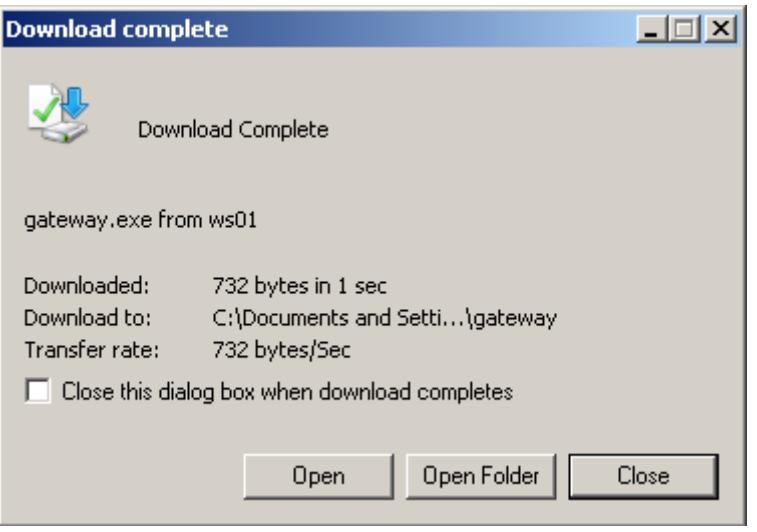

Refer to the PRC Listmaker instructions for information on comparing your exported MARC file, named *gateway*, to the reading list.

**Note:** The *gateway* MARC file should be kept if you intend to import the modified records from PRC Listmaker. Once the reading challenge is over, you can re-run the *gateway* MARC file through PRC Listmaker, without tagging (modifying) the matching resources, and then import the generated PRC Listmaker file to remove the modifications to your Oliver resource data.

## **Importing the Modified PRC Listmaker Output File**

Once the *gateway* MARC file of your catalogue has been compared to the PRC Listmaker, a file named *output.mrc* can be imported into Oliver with the following data modifications, which are made by PRC Listmaker:

- an asterisk is placed at the beginning of the title
- an asterisk is added to the end of the call number
- $\bullet$  the series is updated with the appropriate reading level (R-2, 3-5, 6-9)

These modifications allow OPAC searches to identify your resources that are on the reading list.

To import the *output.mrc* file, perform the following steps:

- 1. Navigate to **System > Import**.
- 2. Click **SCIS MARC**.

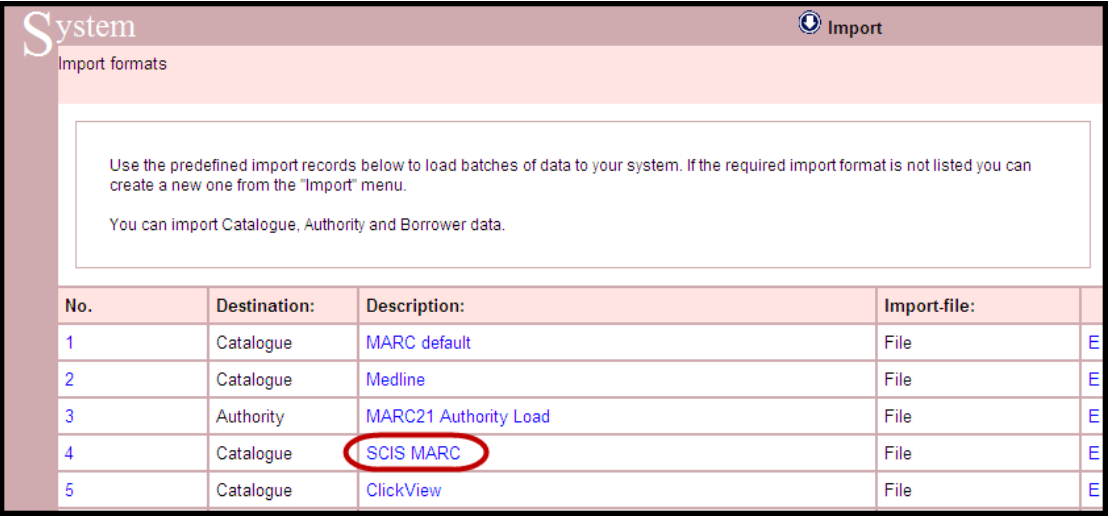

3. Click **Browse** and locate the **output.mrc** file that was exported from PRC Listmaker.

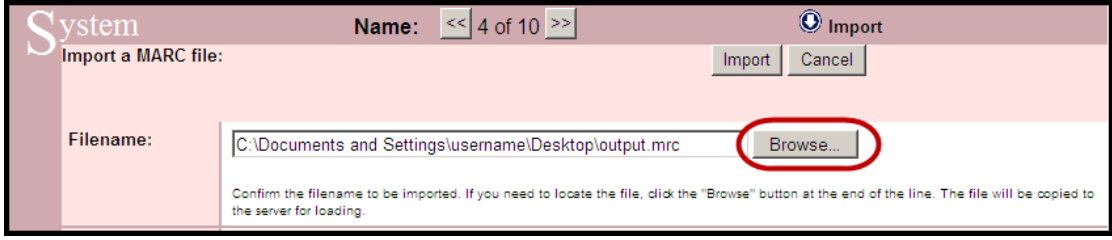

4. In the **Tag text** field enter **PRC**. This tag can be later searched upon to identify all of the matched PRC resources.

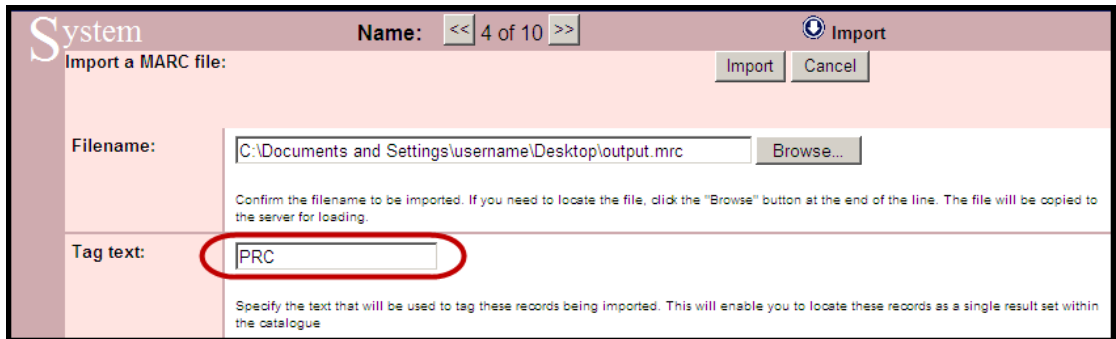

5. Click **Import** and the file will start to be loaded.

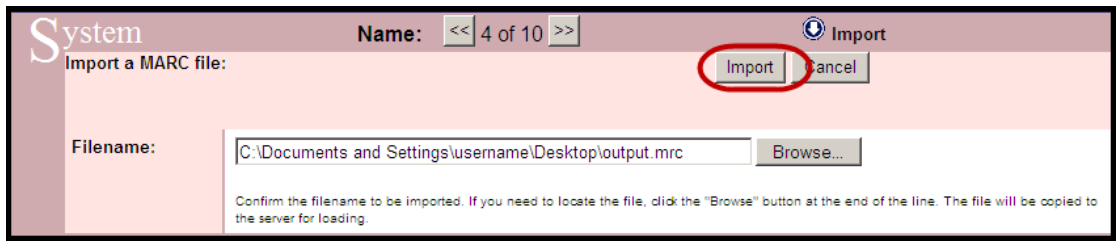

Once the import is complete, a summary of the records are displayed.

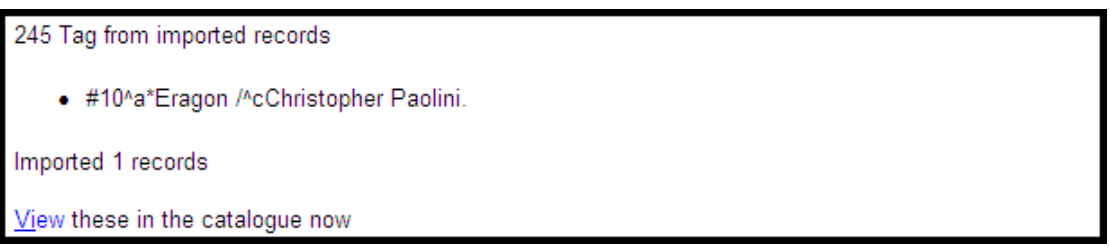

## **Importing the Unmodified Listmaker Output File**

Once the reading challenge is over, another MARC file can be generation from the PRC Listmaker and imported into Oliver, so that the modified data is reset to its original state. This can only be performed if the original *gateway* MARC that was exported from Oliver has been kept.

To remove the modified data, use the *Compare* function in PRC Listmaker on your originally exported *gateway* MARC file, and select **No** to the *Do you want to tag the matched records in your data* message.

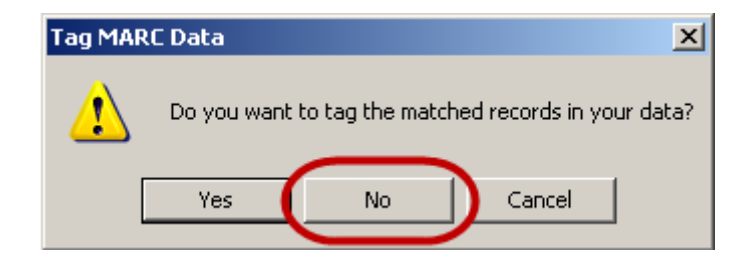

PRC Listmaker will then create another file called *output.mrc.* This file contains the matching resources, but they are not tagged. By importing this file into Oliver (follow the same instructions from the previous section), the previously modified resources will be updated; the asterisks from the title and call numbers will be removed, as will the reading level codes on the series.